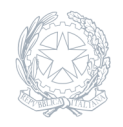

ISTITUTO DI ISTRUZIONE SUPERIORE **"Virgilio"** EMPOLI - FI

28 Febbraio 2024

**Circolare numero 323**

## **Circolare 323**

A: Docenti Tutor PCTO

Studenti del triennio

## **Oggetto: INDICAZIONI SU REGISTRAZIONE ORE PCTO E COMPILAZIONE DIARI DI BORDO SU "SCUOLA E TERRITORIO" DI SPAGGIARI**

Si rende noto a tutti i docenti TUTOR PCTO delle classi che la registrazione delle ore svolte durante l'anno scolastico verranno registrate nel seguente modo:

**Attività PCTO durante le ore curricolari:** Il docente che svolge la lezione può firmare sul registro selezionando la propria materia, come attività sceglie dal menù a tendina "PCTO- attività in aula" e seleziona il progetto a cui si riferisce, specificando l'argomento

Se l'attività di PCTO rientra anche in quella di Orientamento, seleziona la voce "PCTO- Orientamento"

In questo modo il numero di ore, le presenze e gli argomenti svolti vengono automaticamente conteggiate e risultano visibili nel curriculum di ogni studente.

La valutazione di tale attività spetta al docente che svolge la lezione e comparirà nel registro Classeviva come parte integrante della didattica.

## **Attività PCTO in orario extracurricolare**:

Se l'attività viene svolta per gruppi misti e da docenti interni alla scuola, le possibilità sono due:

Si creano su Classeviva Gruppi di attività Extracurricolari che il docente interessato gestisce, controllando assenze e presenze e firmando come prima con "PCTO-attività in aula", collegandola a un determinato progett Per creare gruppi extracurricolari basta cliccare su "Extracurricolari", "gestioni corsi", nominare il nuovo gruppo, aggiungere gli studenti. Il tutor di classe registrerà le ore dalla funzione "ESPERIENZE" che si trova nel menù iniziale dell'applicazione SCUOLA E TERRITORIO seguendo il seguente iter: Entrare su "Scuola e Territorio", "Esperienze" e se l'esperienza esiste già, basta selezionarla e aggiungere gli alunni e le nuove date direttamente su quella già esistente.

Se l'Esperienza è nuova cliccare su "+ Aggiungi esperienza" e compilare tutti i campi richiesti, collegando l'esperienza al progetto PCTO relativo. Alla domanda "Consenti relazioni" mettere la spunta e lasciare il numero 0 ai giorni consentiti (equivale a non mettere limiti). Cliccare "Conferma" e l'esperienza sarà presente nell'elenco. A questo punto va evidenziata dall'elenco e potrete aggiungere i nomi degli alunni, le date degli incontri etc.

La valutazione di tale attività spetta al docente che ha proposto l'attività al Consiglio di Classe, consegnando al tutor PCTO della classe, il documento di "Griglia di Valutazione PCTO" presente in DIDATTICA del

Registro Spaggiari nella Cartella PCTO.

Per la registrazione delle ore in PCTO presso aziende esterne corre stipulare convenzione, far firmare il patto formativo dalle famiglie degli alunni interessati e, solo dopo l'abbinamento in piattaforma tra azienda alunno, sarà possibile da parte dell'alunno, del tutor scolastico, e del tutor aziendale (se accetta la gestion digitale) aggiungere pagine al diario digitale modificandone date e

Per stipulare la convenzione i tutors Pcto devono mandare il MODULO ACQUISIZIONE DATI compilato e firmato dall'azienda alla ma $\angle$ PCTO@virgilioempoli.edu.it

I tutors scolastici e/o aziendali dovranno validare le pagine e compilare i questionari di valutazione per og ragazzo.

Gli alunni, all'inizio di ogni percorso, sono chiamati a compilare il questionario di preparazione e, al termin di ogni percorso, il questionario di valutazione, entrambi accessibili dalla pagina del proprio diario

TUTTI I DIARI SARANNO GESTITI DIGITALMENTE.

Per consentire ai tutor aziendali di vedere, validare e valutare i diari di bordo occorre che inseriscano una mail aziendale presso la quale ricevere le credenziali di accesso a Scuola e Territorio di Spaggiari. Tali informazioni sono nella prima pagina del MODULO ACQUISIZIONE DATI AZIENDA.

In DIDATTICA sono caricati tutti i manuali e la modulistica necessari.

Il Dirigente ScolasticoValeria Alberti Firma autografa sostituita da indicazione a mezzo stampa, ai sensi dell'art. 3, comma2, del D. Lgs. 12/02/1993 n° 39. Nota: ai sensi dell'art. 6, commolalla, L.412/91 non seguirà trasmissione dell'originale con firma autografa